#### **GOVERNMENT OF ODISHA FINANCE DEPARTMENT** \*\*\*

调

22674  $N<sub>0</sub>$ FIN-OBFA-OB-0001-2023

dated 11.08.2023

From

**Vishal Kumar Dev, IAS Principal Secretary to Government.** 

To

The Additional Chief Secretary to Government/ **Principal Secretary to Government/** Commissioner-cum-Secretary to Government/ **Secretary to Government/ Special Secretaries to Government/ All Departments** 

Sub: Online Outcome Budget Monitoring Module, 2023-24 in Budget **Execution Technique Automation (BETA) System.** 

Sir,

I am to say that the Departments have been requested to prepare Online Outcome Budget, 2023-24 in Budget Execution Technique Automation (BETA) System vide Finance Department letter No.13359/F, dated 02.05.2023 & letter No.17646/F, dated 21.06.2023 by 29<sup>th</sup> June, 2023.

 $2.$ The real value of Outcome budget lies in its utility as a policy tool to link allocation and disbursement of public fund with proper periodic monitoring of its outputs and outcomes. The online monitoring module in BETA system has been updated for the year 2023-24. The Departments are required to enter their quarterly achievement (both financial & physical) against the target so fixed for the financial year 2023-24 latest by 10<sup>th</sup> of the subsequent month of the respective quarter.

3. The user manual indicating detail process flow for entering quarterly achievement (both financial & physical) against the annual target in the Online Outcome Budget Monitoring Module and approval of the same in BETA by the Departments has been prepared and enclosed at Annexure for reference and quidance of the Departments. This will help the Administrative Department Users to enter and update the information in the respective fields of the monitoring module in Budget Execution Technique Automation (BETA) System.

The technical team (BETA) and Programme Performance & Outcome  $4.$ Monitoring Unit (PPOMU) of Finance Department will provide necessary hand holding support and guidance to the Departments for the purpose.

I would, therefore, request you to kindly issue necessary instructions to the scheme handling officers, FAs/AFAs as well as the Budget Controlling Officers for timely completion of the process so as to monitor quarterly achievement of outputs and outcomes (both financial & physical) in the designed Monitoring Module in BETA for the financial year 2023-24.

Yours faithfully,

**Principal Secretary to Government** 

Memo No.  $22675$  /F,

## Dt. 11.08.2023

Dt. 11.08.2023

Dt.  $11.08.2023$ 

Copy along with copy of the enclosure (Annexure) forwarded to all FAs/AFAs of all Departments for kind information and necessary action.

 $Mky_{1110823}$ 

**Joint Secretary to Government** 

Memo No. 22676 /F,

Copy along with copy of the enclosure (Annexure) forwarded to all Budget Expenditure Branches of Finance Department for information and necessary action.

 $MW_{11108}$  23

**Joint Secretary to Government** 

Memo No. 22677 /F,

 $\sqrt{a}$ 

Copy along with copy of the enclosure (Annexure) forwarded to the Team Leader, PPOMU, MDRAFM Campus, Chandrasekharpur, Bhubaneswar for information and necessary action.

MAM 11/08/23

**Joint Secretary to Government** 

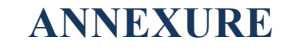

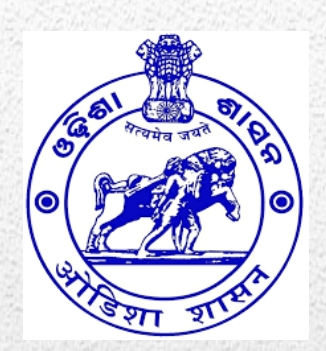

# Online Outcome Budget Monitoring Module User Manual 2023-24

*Data Entry Interface for Administrative Departments*

#### **About the Document**

This document explains detail process flow for entering quarterly achievement (both financial & physical) against the annual target in the online outcome budget monitoring module and approval of the same in Budget Execution Technique Automation (BETA) System [\(http://onlinebudget.gov.in\)](http://onlinebudget.gov.in/). This will facilitate the Administrative Department Users to enter and update the information in the respective fields of the developed outcome budget monitoring module in BETA System in accordance with the prescribed guideline.

## **CONTENTS**

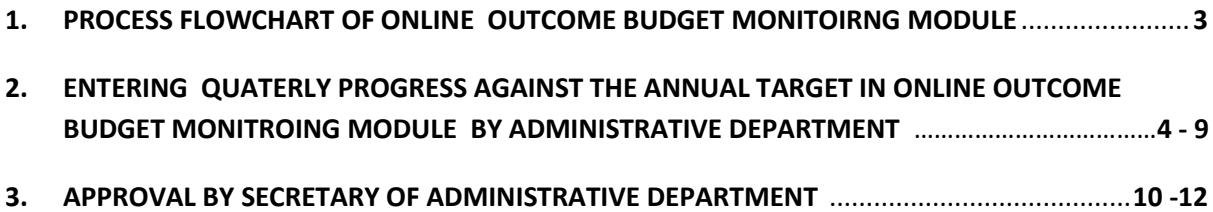

## <span id="page-6-0"></span>**1.PROCESS FLOWCHART OF ONLINE OUTCOME BUDGET MONITORING MODULE**

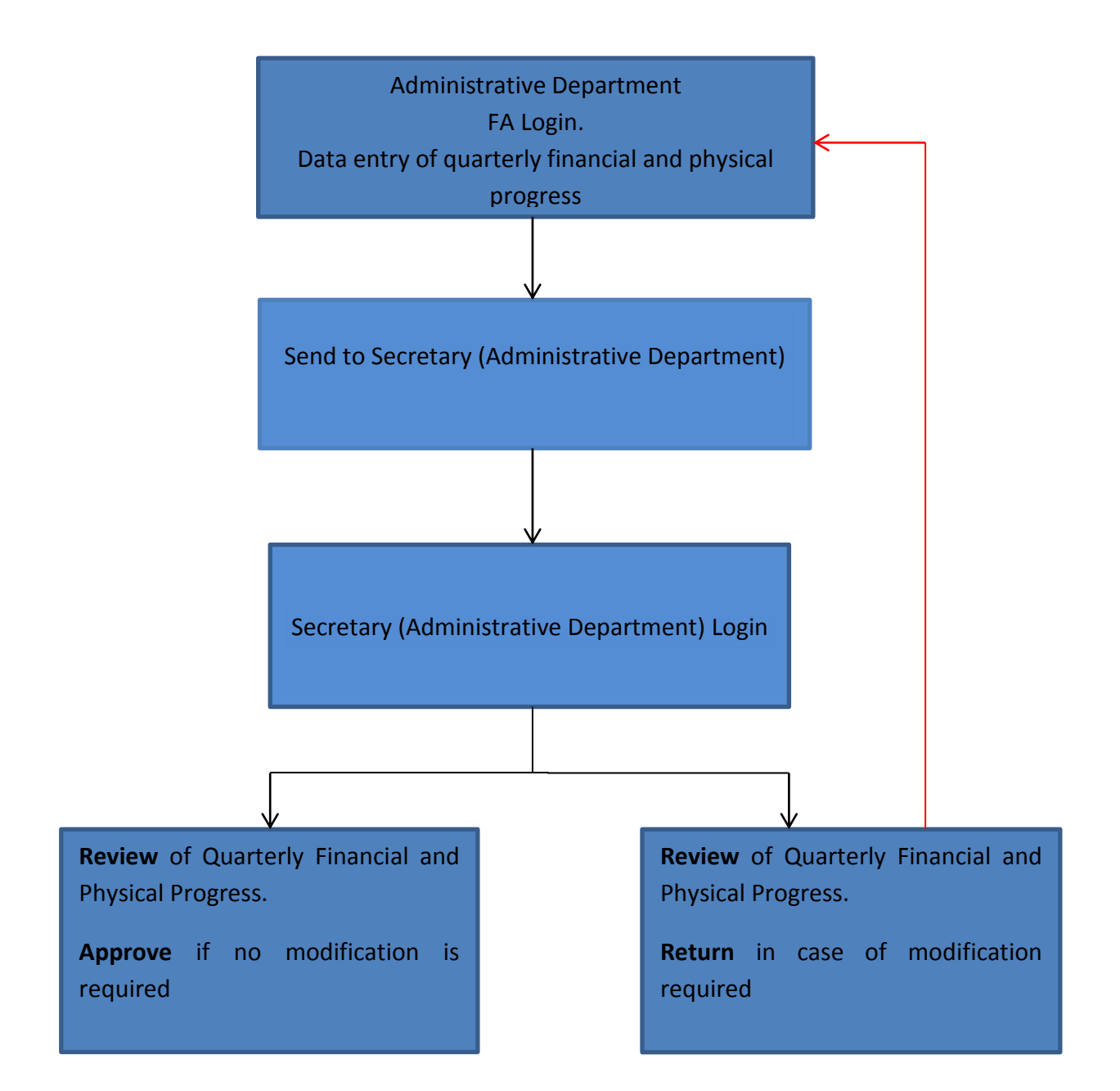

## <span id="page-7-0"></span>**2. ENTERING QUATERLY PROGRESS AGAINST THE ANNUAL TARGET IN ONLINE OUTCOME BUDGET MONITORING MODULE BY ADMINISTRATIVE DEPARTMENT (FA)**

## *2.1 Login and Entering the Data*

2.1.1 The preparation of the Quarterly Progress of Outcome Budget is to be initiated by the FA of the Administrative Department on the BETA System. Open web browser and open the URL: [http://onlinebudget.gov.in](http://onlinebudget.gov.in/) .

This can be accessed by concerned FAs with their user credentials. User id and password is case sensitive. The process for data entry by FA is outlined below.

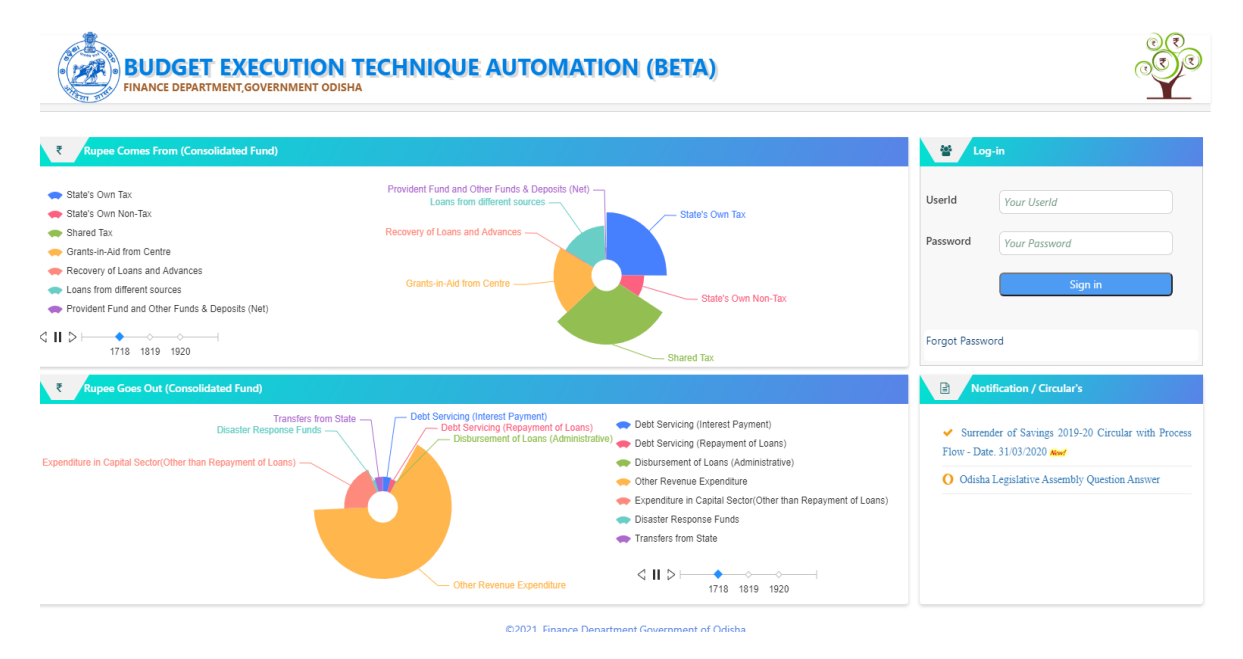

2.1.2 After the successful login, following screen will be displayed:

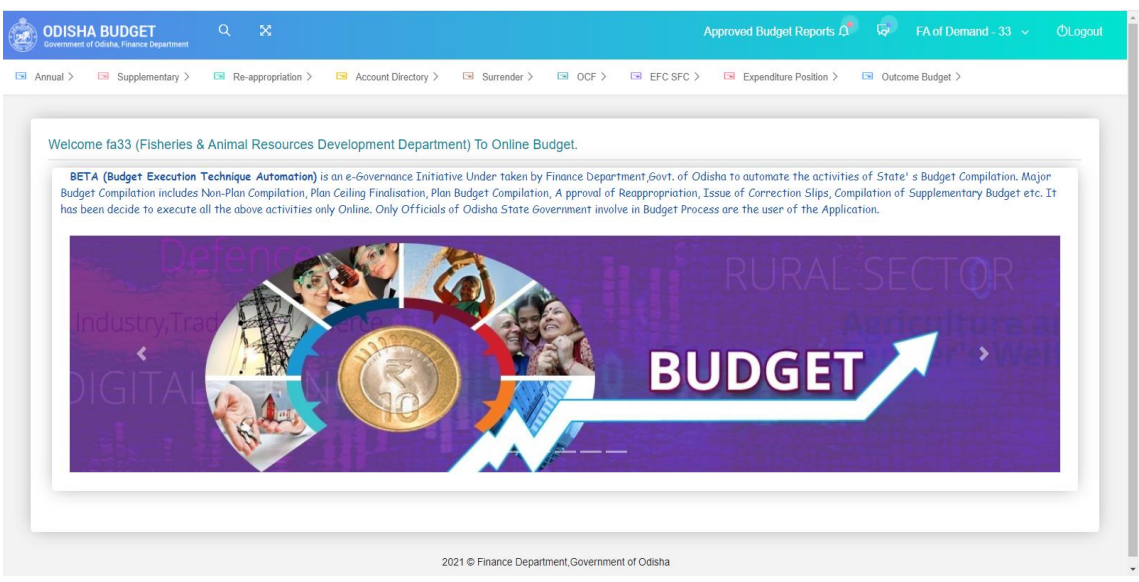

2.1.3 Click the tab "Outcome Budget" to access the menu. Click "Quarterly Monitoring" from the dropdown list and then select "Data Entry for Monitoring" to enter details of Quarterly Progress of Outcome Budget.

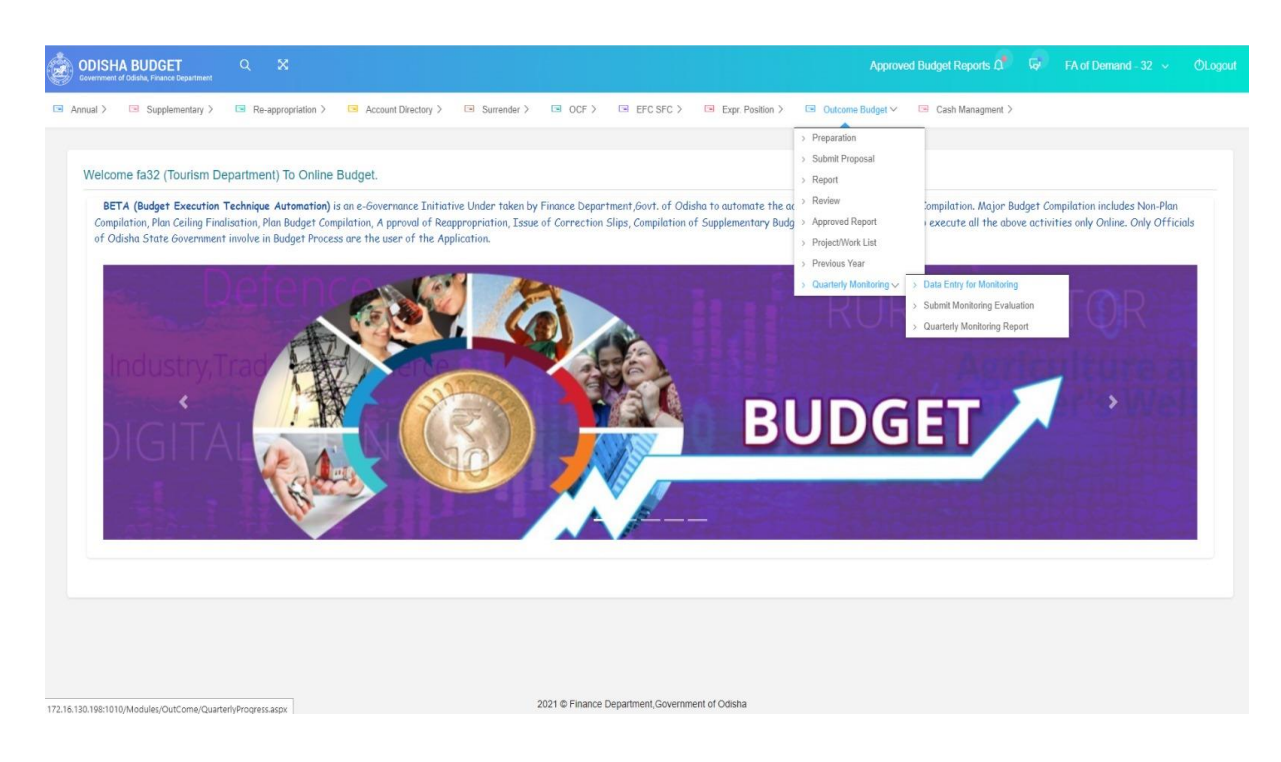

2.1.4 After selecting on "Data Entry for Monitoring", the following screen will be displayed. Select one from the "Classification" dropdown list as State Sector Schemes, Centrally Sponsored Schemes or Central Sector Schemes or SFC/UFC or EOM.

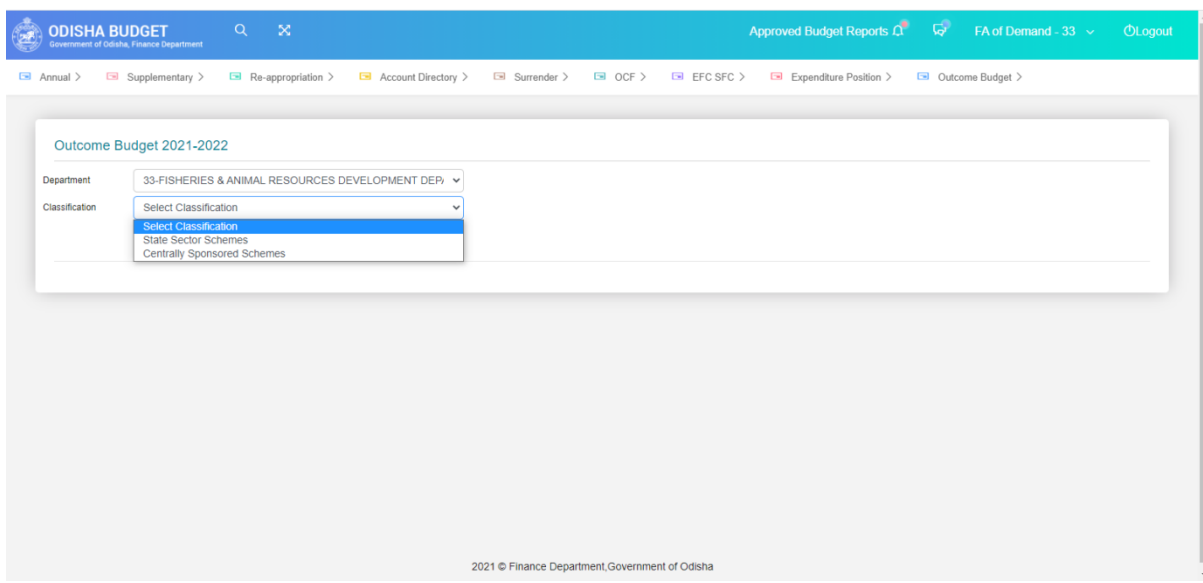

2.1.5 The following screen with the list of relevant schemes will be displayed. On selecting the scheme classification and clicking "View" button.

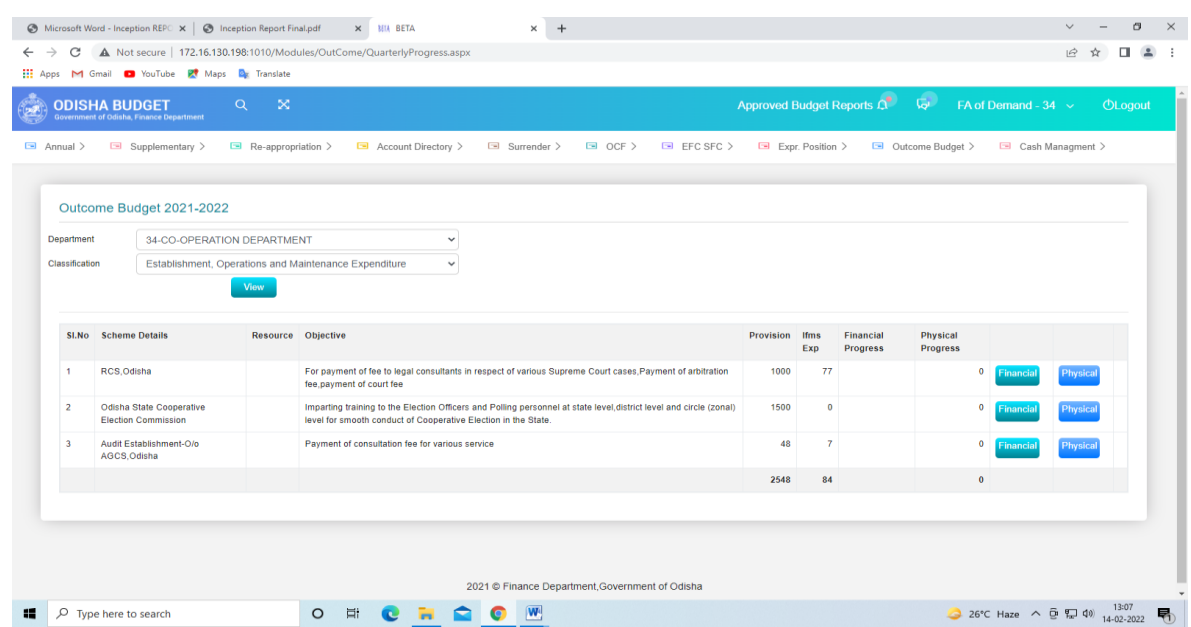

2.1.6 Click the "Financial" button on the right hand side to enter the quarterly financial progress against the listed scheme/sub-schemes. The following screen with quarterly financial progress input screen will be visible. The "IFMS expenditure" field will be auto–populated. FA to input data in the "Target Achieved" field.

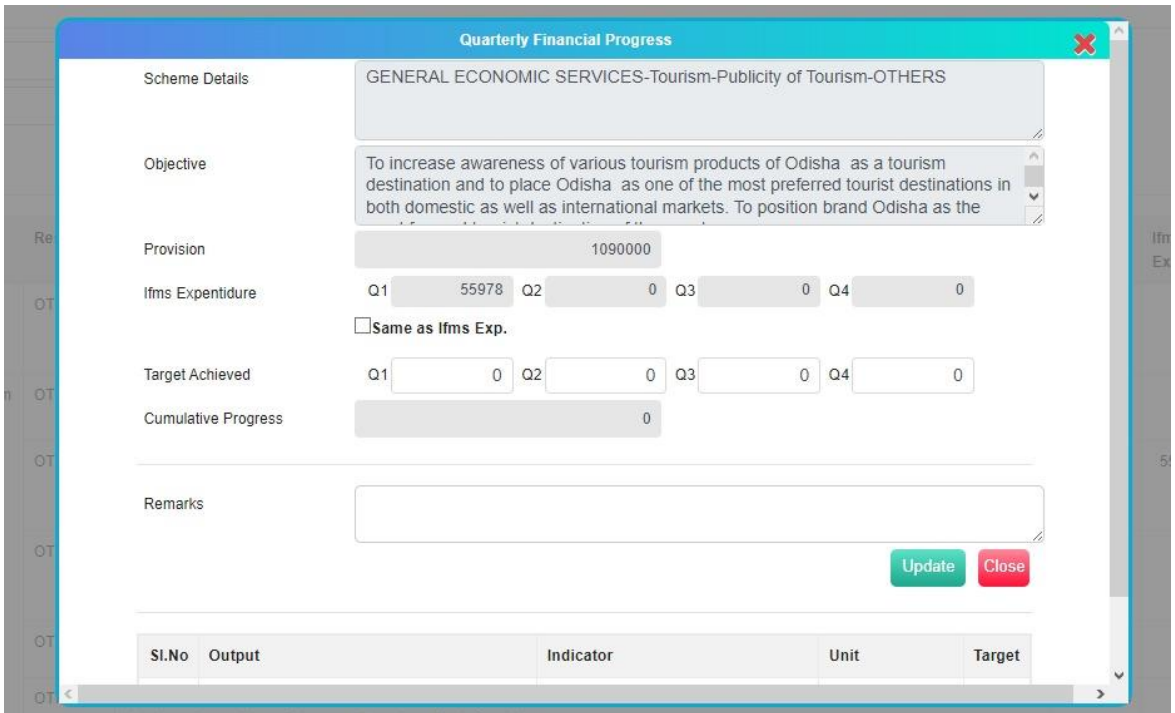

2.1.7 In case, the target achieved financial data is same as IFMS auto populated data, then select the checkbox **"Same as Ifms Exp."**

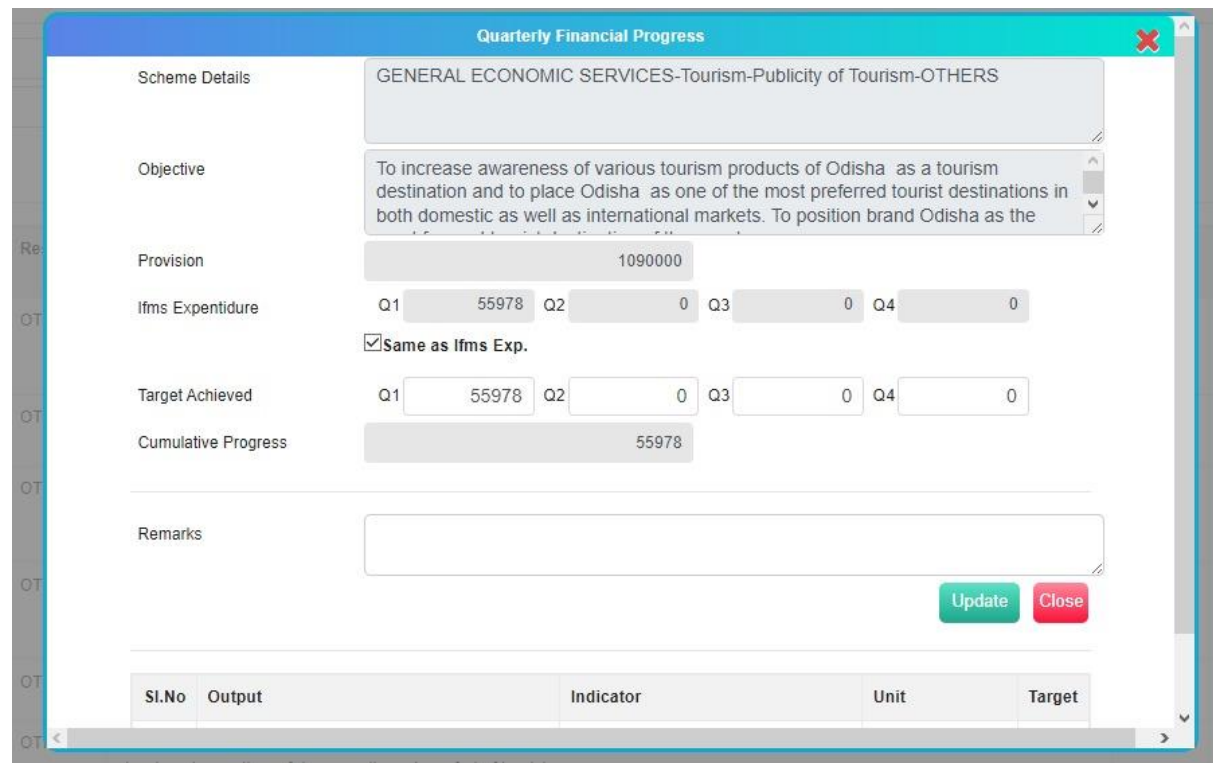

2.1.8 After entering the quarterly financial progress information, Update and Close. This process is to be done for all the schemes.

2.1.9 To input physical progress, click on "Physical" button from the scheme as mentioned at 2.1.5.

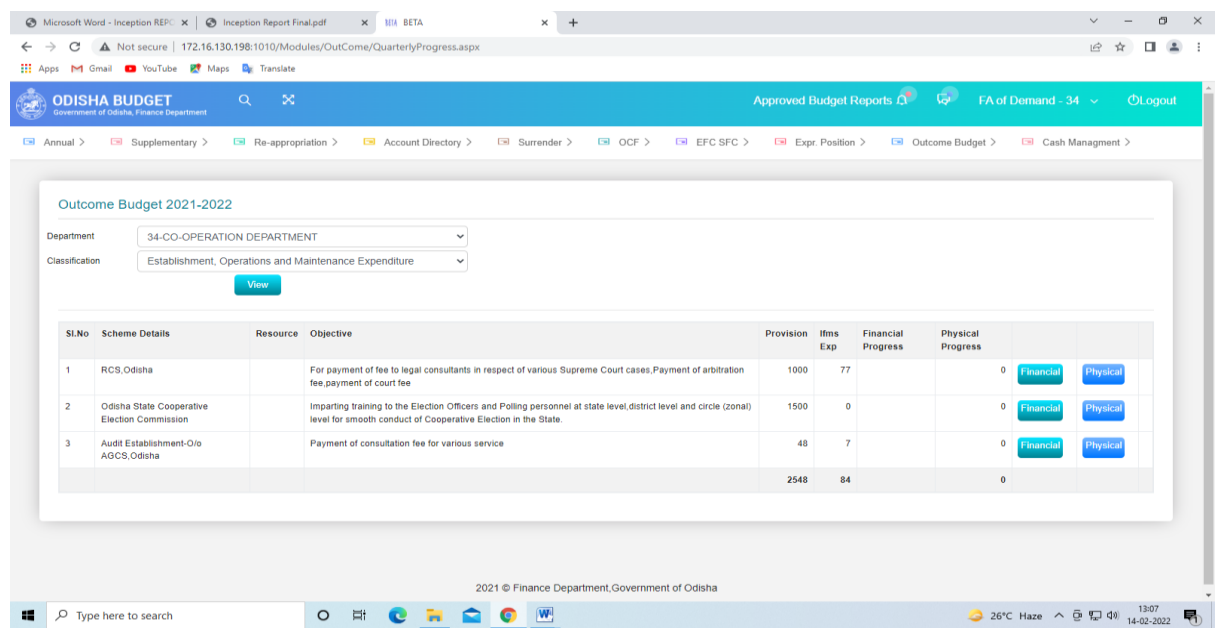

2.1.10 The following screen will be displayed. Data to be filled-in in the "Quarterly Achieved" field. Then "Update" and "Close". This is to be repeated for all the schemes.

|                       | <b>ODISHA BUDGET</b>                                                                                     | $Q = \mathbb{X}$      |                                                                        |                                                            |                                              |               | Approved Budget Reports $\overline{Q}$ $\overline{Q}$ FA of Demand - 34 $\sim$ 0Logout                                                                                                    |  |
|-----------------------|----------------------------------------------------------------------------------------------------|-----------------------|------------------------------------------------------------------------|------------------------------------------------------------|----------------------------------------------|---------------|----------------------------------------------------------------------------------------------------|--|
| $\Box$ Annual $>$     | $\Box$ Supplementary >                                                                                   |                       |                                                                        |                                                            |                                              |               | □ Cash Managment ><br><b>Quarterly Physical Progress</b><br>$\mathbf{x}$                                                                                                    |  |
|                       |                                                                                                    | <b>Scheme Details</b> |                                                                        |                                                            |                                              |               | AGRICULTURE AND ALLIED ACTIVITIES-Co-Operation-Training & Capacity Building-OTHERS                                                                                                    |  |
|                       | Outcome Budget 2021-2022                                                                                 | Objective             |                                                                        |                                                            |                                              |               | To provide grant in aid to Odisha State Cooperative Union for the purpose of imparting training and<br>orientation to members and employees of the Cooperatives. Through publication of fortnightly magazines,<br>$\cdot$<br>information are disseminated to the stakeholders so that they are sensitized thereby strengthening the |  |
| <b>Department</b>     | 34-CO-OPERATIO                                                                                           | Provision             |                                                                        |                                                            | 4000                                         |               |                                                                                                    |  |
| <b>Classification</b> | <b>State Sector Sche</b>                                                                                 |                       |                                                                        |                                                            |                                              |               |                                                                                                    |  |
|                       |                                                                                                    |                       | SI.No Output                                                           | Indicator                                                  | Unit                                         | <b>Target</b> | <b>Quarterly Progress</b>                                                                                                    |  |
|                       | SI.No Scheme Details                                                                                     |                       |                                                                        |                                                            |                                              |               | Q3<br>Q1<br>Q2<br>Q <sub>4</sub><br>Cumulative                                                                                                    |  |
| $\overline{1}$        | AGRICULTURE AND ALLIED A<br>Operation-Training & Capacity B                                              |                       | Capacity<br>building of all<br>stakeholders of<br>the<br>Cooperatives. | No. of<br>magazines<br>Published<br>and No. of<br>training | Numbers(No.)                                 | 146           | 56<br>12<br>40<br>$\mathbf{0}$<br>4<br>56                                                                                                    |  |
|                       |                                                                                                    |                       | <b>Enhancing the</b><br>information<br>base relating to                | programmes<br>to be<br>conducted.                          |                                              |               |                                                                                                    |  |
| $\overline{3}$        | <b>SCIENCE TECHNOLOGY &amp; EN</b><br>Information Technology & E-Gov<br>infrastructure-Computerisation & |                       | the Cooperative<br>movement in<br>the state.                           |                                                            |                                              |               |                                                                                                    |  |
| $\overline{4}$        | AGRICULTURE AND ALLIED A<br>Operation-Construction of Build                                              |                       |                                                                        |                                                            |                                              |               |                                                                                                    |  |
| 5                     |                                                                                                    | <b>Remarks</b>        |                                                                        | thth                                                       |                                              |               |                                                                                                    |  |
| 6                     | AGRICULTURE AND ALLIED ACTIVITIES-Co-<br>Operation-Interest Subsidy / Subvention to Farmers              |                       | <b>OTHERS</b>                                                          |                                                            | equipment, mechanization of agriculture etc. |               | To provide agricultural Term loans at cheaper rate for purchasing farm<br>150000<br>$\Omega$                                                                                                    |  |

2.1.11 Click the "Outcome Budget". The following screen will be displayed.

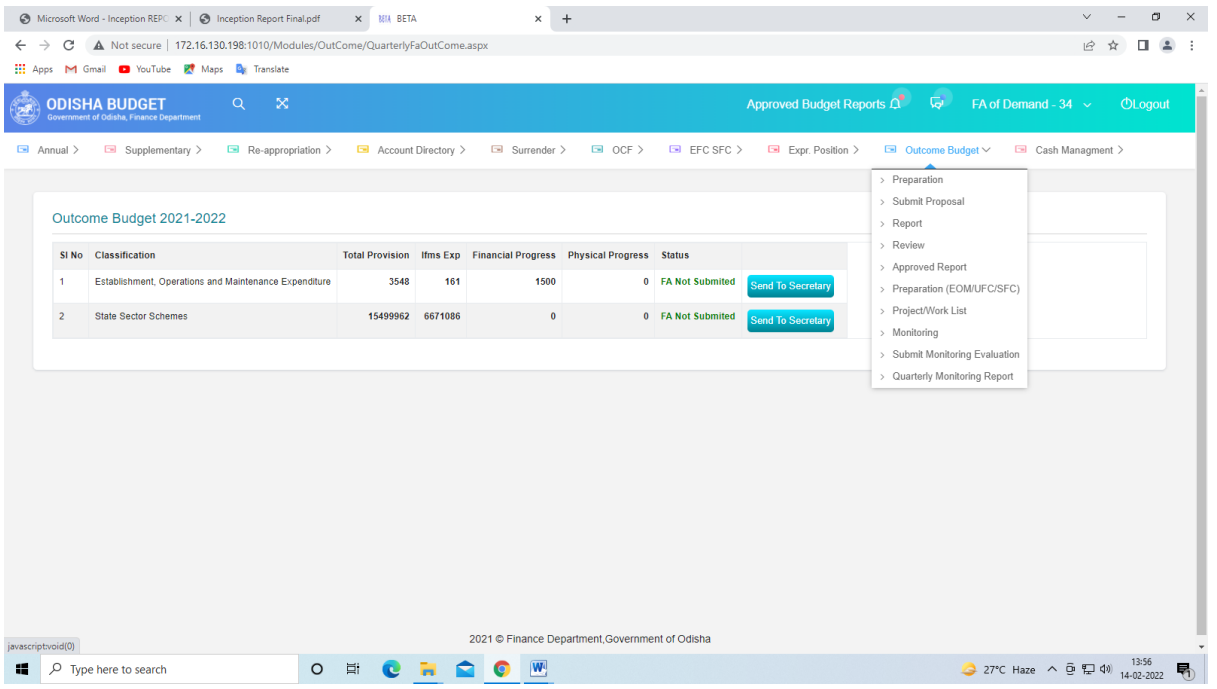

2.1.9 Select "Submit Monitoring Evaluation". The following screen will be displayed.

|                 | $\boxtimes$<br><b>ODISHA BUDGET</b><br>Q                                                 |                     |                  |                                                                      |                |                    | Approved Budget Reports Q | $\overline{\mathsf{Q}}$ | FA of Demand - $34 \sim$ | <b>OLogout</b> |
|-----------------|------------------------------------------------------------------------------------------|---------------------|------------------|----------------------------------------------------------------------|----------------|--------------------|---------------------------|-------------------------|--------------------------|----------------|
| $\Box$ Annual > | <b>Government of Odisha, Finance Department</b><br>Supplementary ><br>Re-appropriation > | Account Directory > |                  | Surrender >                                                          | $\Box$ OCF $>$ | $\Box$ EFC SFC $>$ | Expr. Position >          | Outcome Budget >        | Cash Managment >         |                |
|                 |                                                                                          |                     |                  |                                                                      |                |                    |                           |                         |                          |                |
|                 | Outcome Budget 2021-2022                                                                 |                     |                  |                                                                      |                |                    |                           |                         |                          |                |
|                 | SI No Classification                                                                     |                     |                  | Total Provision Ifms Exp Financial Progress Physical Progress Status |                |                    |                           |                         |                          |                |
| $\overline{1}$  | Establishment, Operations and Maintenance Expenditure                                    | 3548                | 161              | 1500                                                                 |                | 0 FA Not Submited  | <b>Send To Secretary</b>  |                         |                          |                |
| $\overline{2}$  | <b>State Sector Schemes</b>                                                              |                     | 15499962 6671086 | $\bullet$                                                            |                | 0 FA Not Submited  | <b>Send To Secretary</b>  |                         |                          |                |
|                 |                                                                                          |                     |                  |                                                                      |                |                    |                           |                         |                          |                |
|                 |                                                                                          |                     |                  |                                                                      |                |                    |                           |                         |                          |                |
|                 |                                                                                          |                     |                  |                                                                      |                |                    |                           |                         |                          |                |
|                 |                                                                                          |                     |                  |                                                                      |                |                    |                           |                         |                          |                |
|                 |                                                                                          |                     |                  |                                                                      |                |                    |                           |                         |                          |                |
|                 |                                                                                          |                     |                  |                                                                      |                |                    |                           |                         |                          |                |
|                 |                                                                                          |                     |                  |                                                                      |                |                    |                           |                         |                          |                |
|                 |                                                                                          |                     |                  |                                                                      |                |                    |                           |                         |                          |                |

Then Click on "Send to Secretary"

2.1.12 The following screen will be displayed with dialogue box "Do you want to send?"

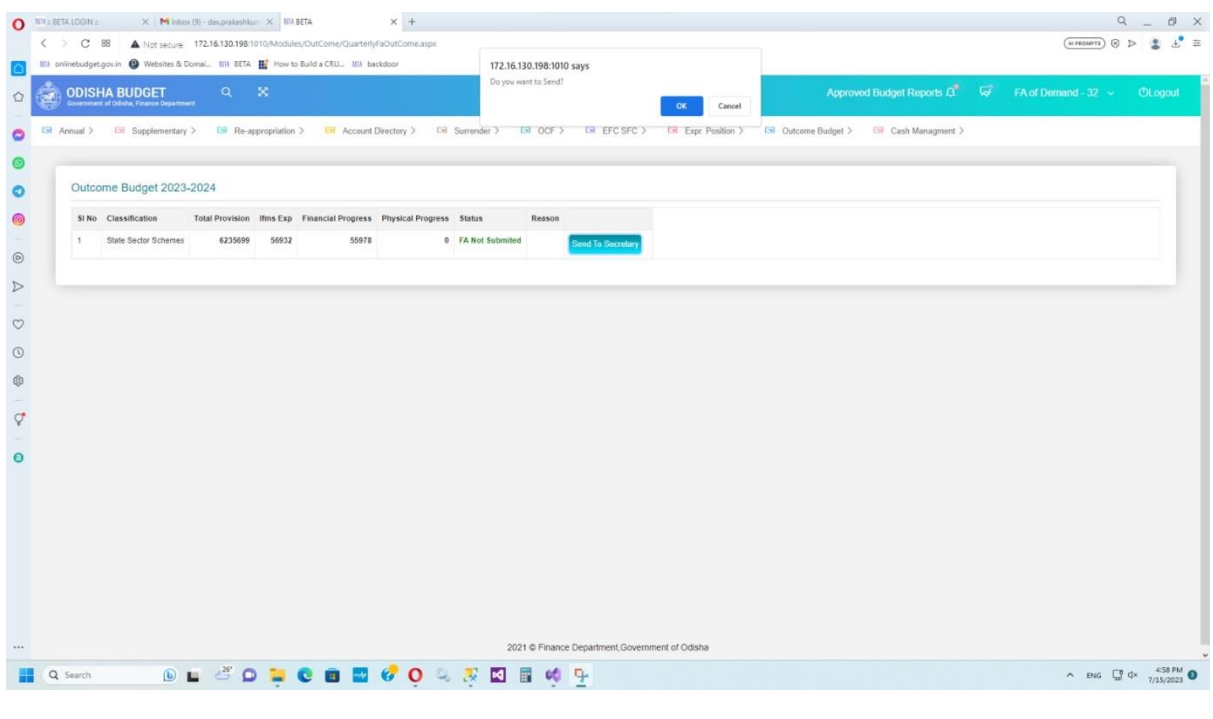

Click "OK"

2.1.13 After sending to Secretary the following status will be displayed.

| $\rightarrow$<br>C |                                                                                           |          | X MIA BETA | $\times$                                                             | $+$            |                   |                                                                      |                            | σ              |
|--------------------|-------------------------------------------------------------------------------------------|----------|------------|----------------------------------------------------------------------|----------------|-------------------|----------------------------------------------------------------------|----------------------------|----------------|
|                    | A Not secure   172.16.130.198:1010/Modules/OutCome/QuarterlyFaOutCome.aspx                |          |            |                                                                      |                |                   |                                                                      | ピ                          | п              |
|                    | Apps M Gmail C YouTube Pt Maps Og Translate                                               |          |            |                                                                      |                |                   |                                                                      |                            |                |
|                    | <b>ODISHA BUDGET</b><br>$\propto$<br>Q<br><b>Government of Odisha, Finance Department</b> |          |            |                                                                      |                |                   | Approved Budget Reports Q<br>्रज                                     | FA of Demand - $34 \times$ | <b>OLogout</b> |
| $\Box$ Annual >    | Supplementary ><br>Re-appropriation >                                                     |          |            | □ Account Directory > □ Surrender >                                  | $\Box$ OCF $>$ |                   | E EFC SFC > E Expr. Position > E Outcome Budget > E Cash Managment > |                            |                |
|                    |                                                                                           |          |            |                                                                      |                |                   |                                                                      |                            |                |
|                    | Outcome Budget 2021-2022                                                                  |          |            |                                                                      |                |                   |                                                                      |                            |                |
|                    | SI No Classification                                                                      |          |            | Total Provision Ifms Exp Financial Progress Physical Progress Status |                |                   |                                                                      |                            |                |
| $\mathbf{1}$       | Establishment, Operations and Maintenance Expenditure                                     | 3548     | 161        | 1500                                                                 |                | 0 FA to Secretary |                                                                      |                            |                |
| $\overline{2}$     | <b>State Sector Schemes</b>                                                               | 15499962 | 6671086    | $\mathbf{0}$                                                         |                | 0 FA Not Submited | <b>Send To Secretary</b>                                             |                            |                |
|                    |                                                                                           |          |            |                                                                      |                |                   |                                                                      |                            |                |
|                    |                                                                                           |          |            |                                                                      |                |                   |                                                                      |                            |                |
|                    |                                                                                           |          |            | 2021 © Finance Department, Government of Odisha                      |                |                   |                                                                      |                            |                |

**Similarly, this process will be done for all applicable classifications.**

### <span id="page-14-0"></span>**3. APPROVAL BY ADMINISTRATIVE DEPARTMENT SECRETARY**

3.1 The Administrative Department Secretary log in to the BETA System with the credentials.

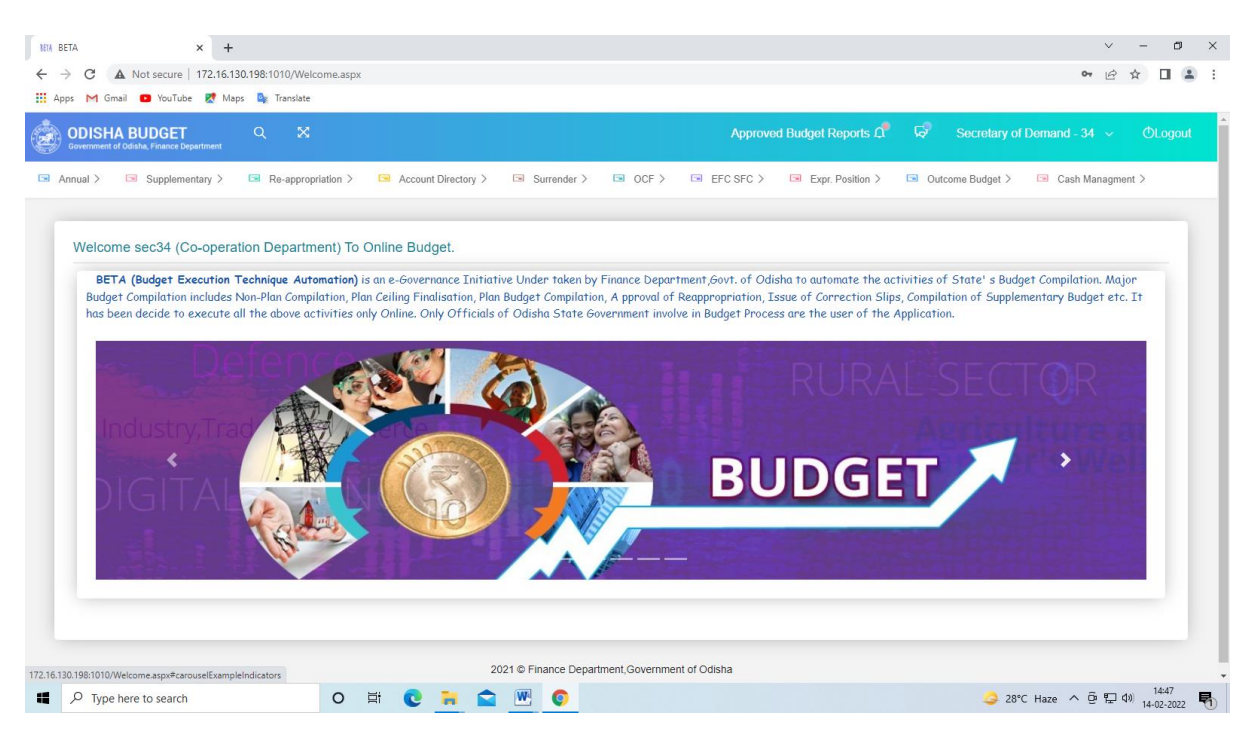

3.2 Click on "Outcome Budget" tab and select "Quarterly Monitoring Report" from the dropdown list.

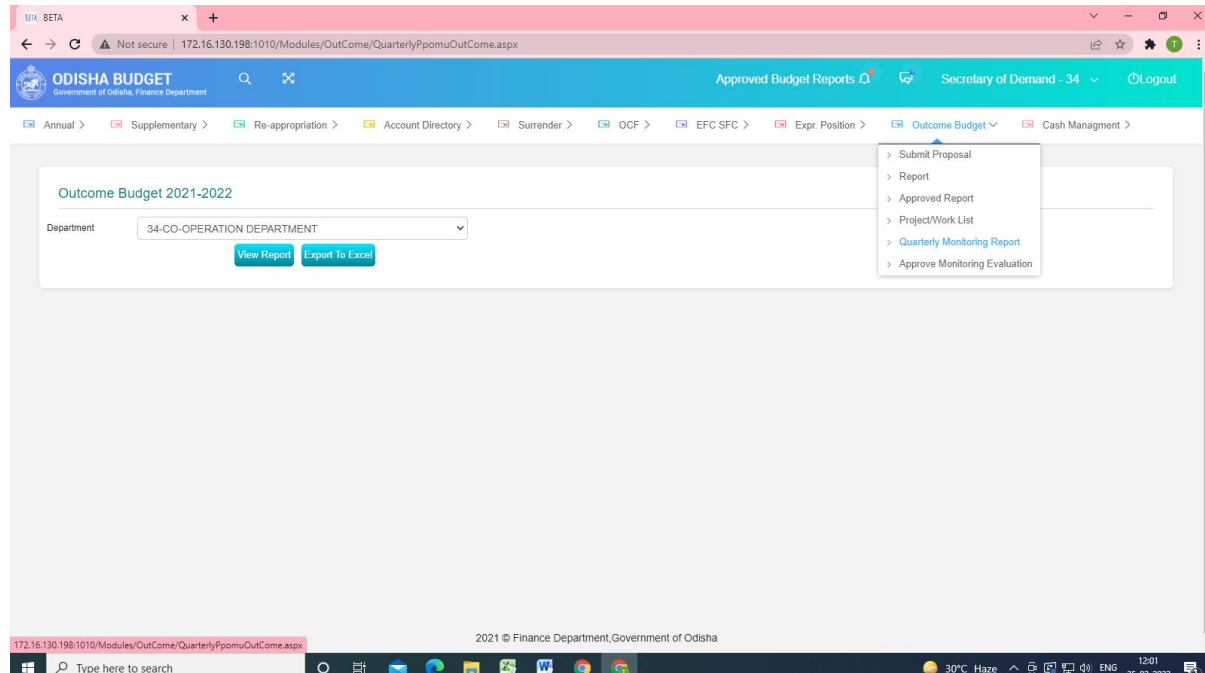

3.3 Click on "View Report" tab to review the detailed financial and physical progress of the schemes. The following screen will be displayed.

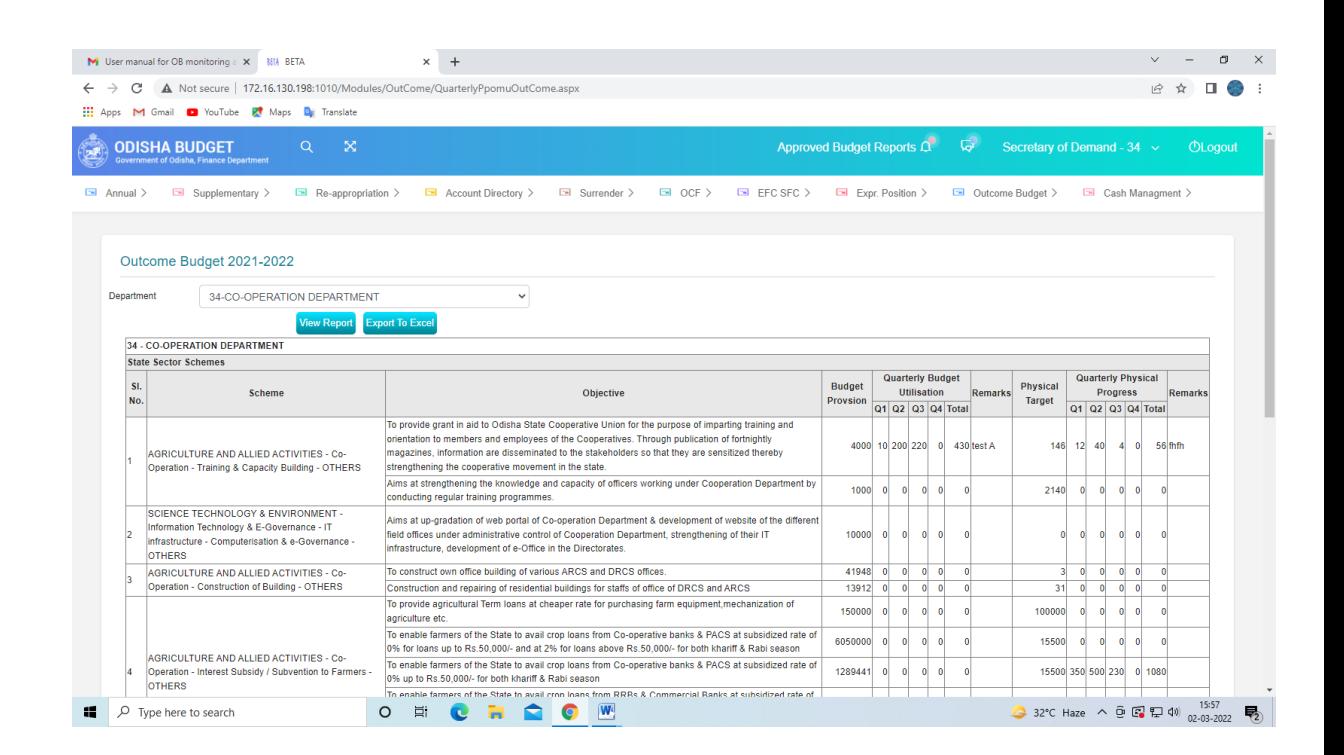

3.4 If the information is in order, then Click "Outcome Budget". The following screen will be displayed.

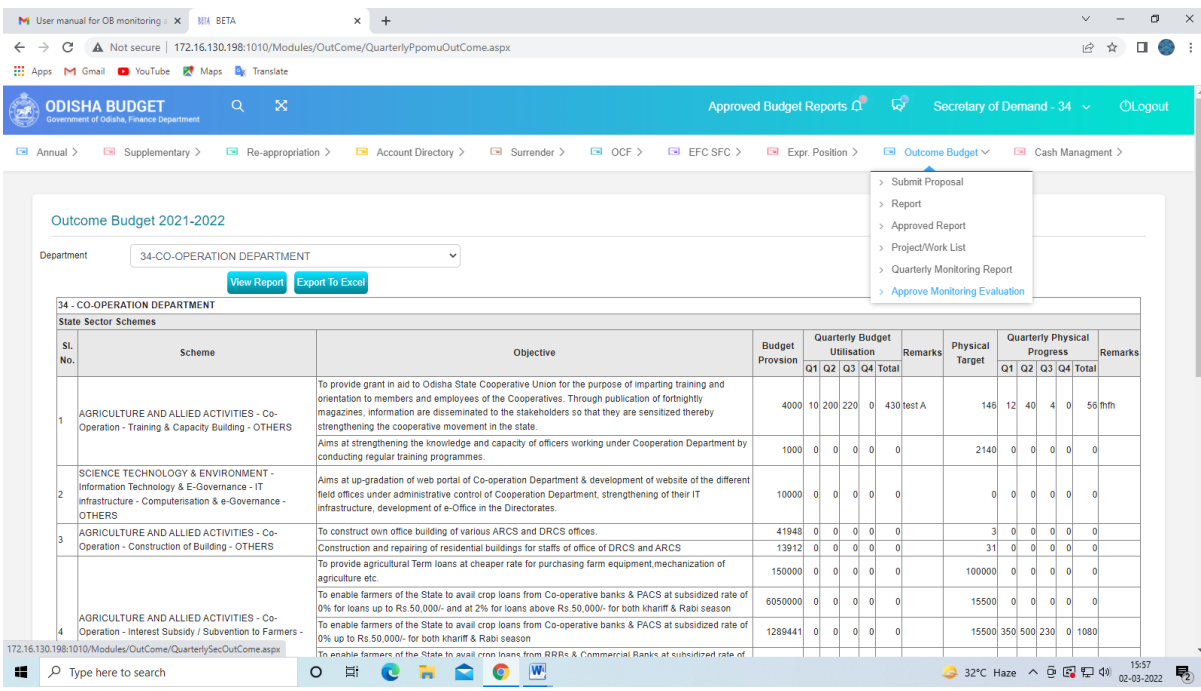

3.5 Then Click on "Approve Monitoring Evaluation". The following screen will be displayed.

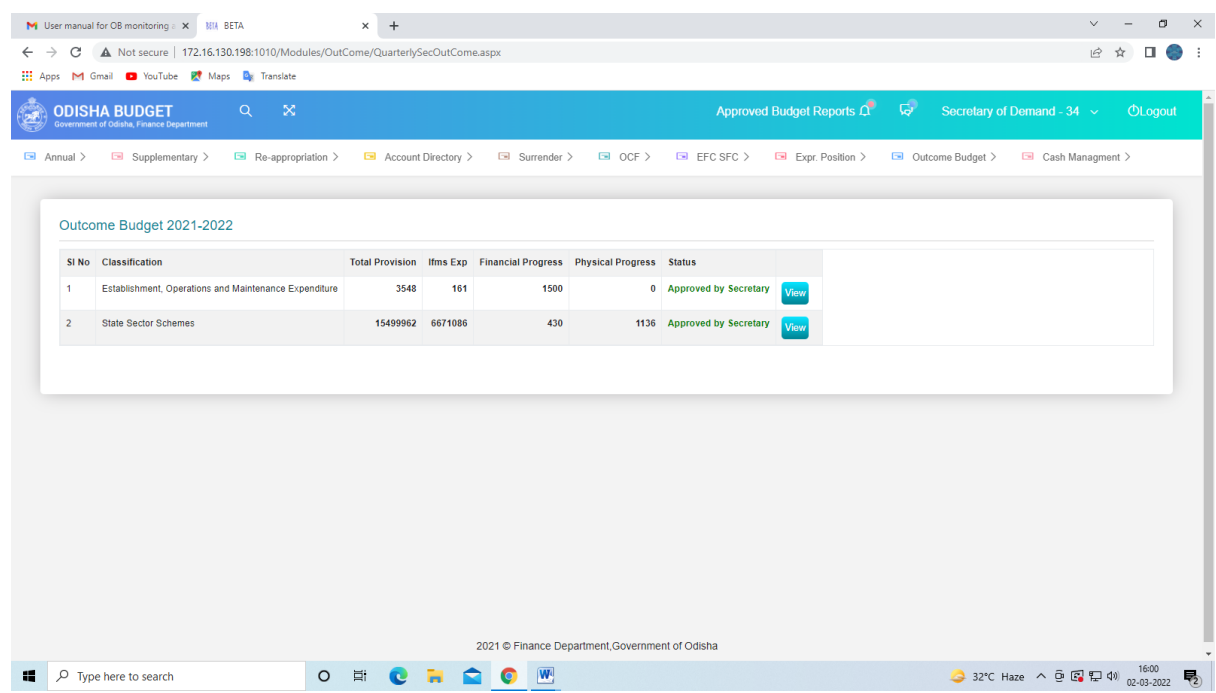

The status will be updated as "Approved by Secretary".

- 3.6 If the information is not in order, then click on **"Return"** to send back the report to "FA" for rework. The same step will be followed for submitting the report once again to Secretary for approval.
- 3.7 If the information is in order, then click on "Approve".

#### **End Note:**

These steps complete the quarterly monitoring progress data entry and approval processes. This monitoring module is purely for the purpose of internal monitoring of financial and physical progress relating to Outcome Budget. **The information contained must not be shared with others without the approval of the Competent Authority.**

\*\*\*\*\*\*\*\*